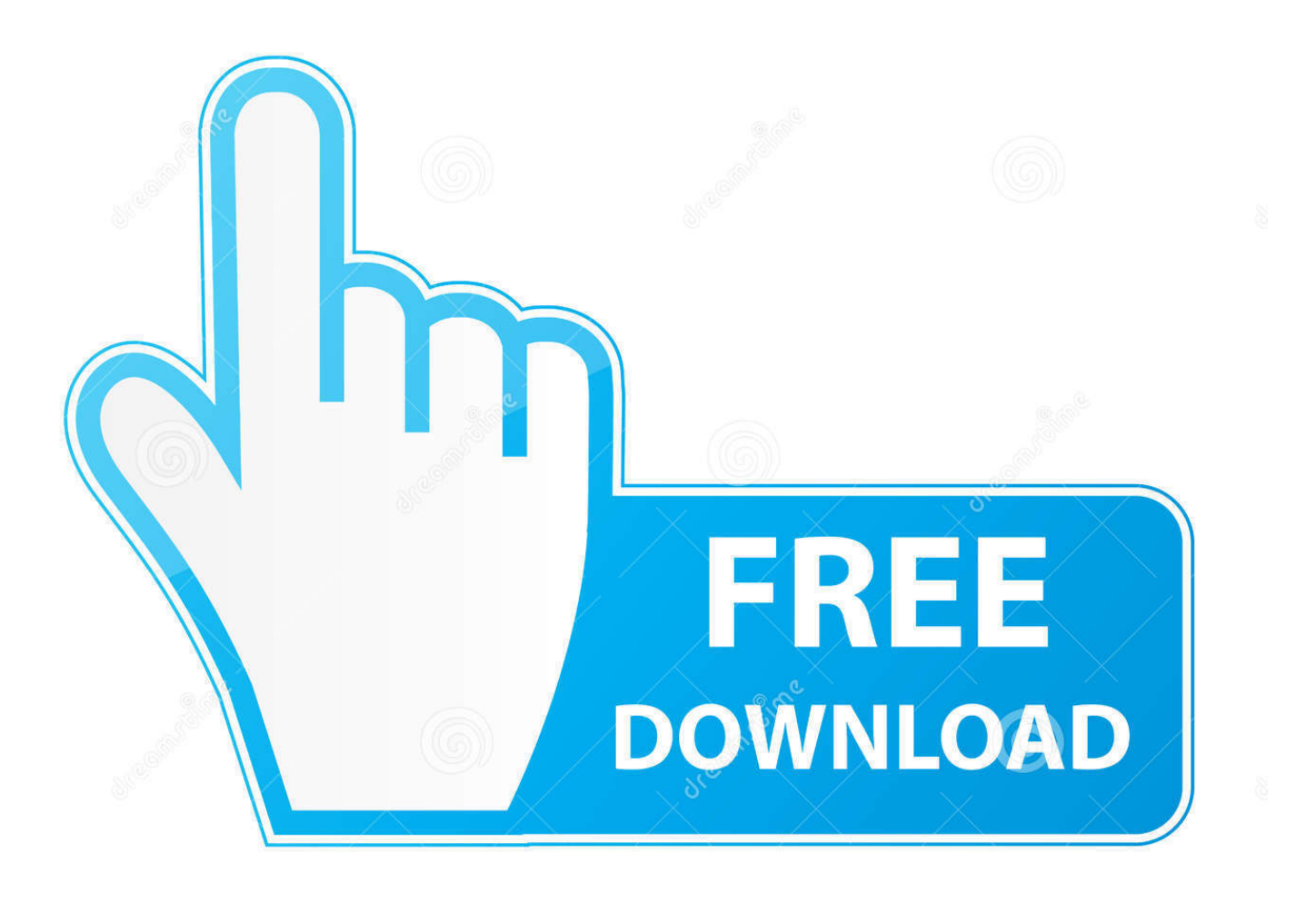

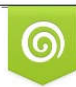

Download from Dreamstime.com reviewing purposes only D 35103813 C Yulia Gapeenko | Dreamstime.com

É

[Download Pinterest Button For Mac](https://geags.com/1u3sx4)

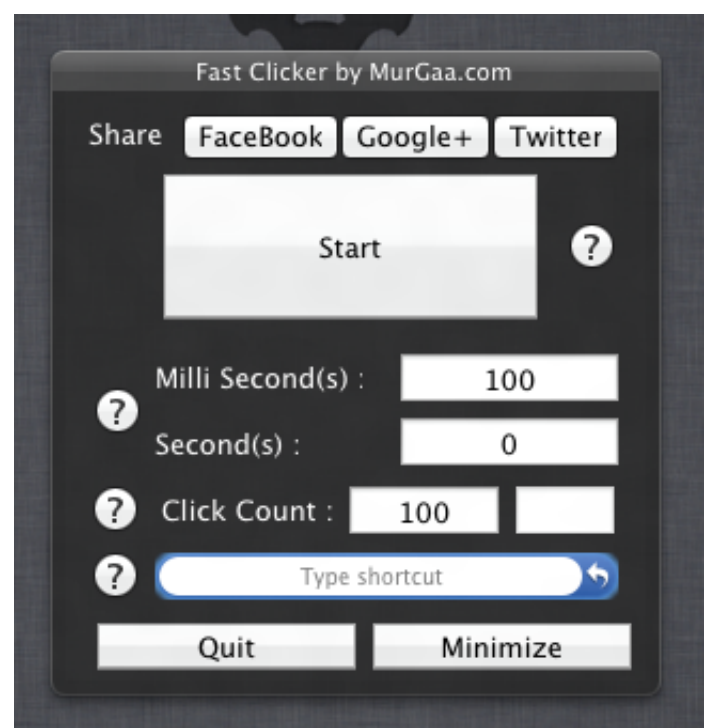

[Download Pinterest Button For Mac](https://geags.com/1u3sx4)

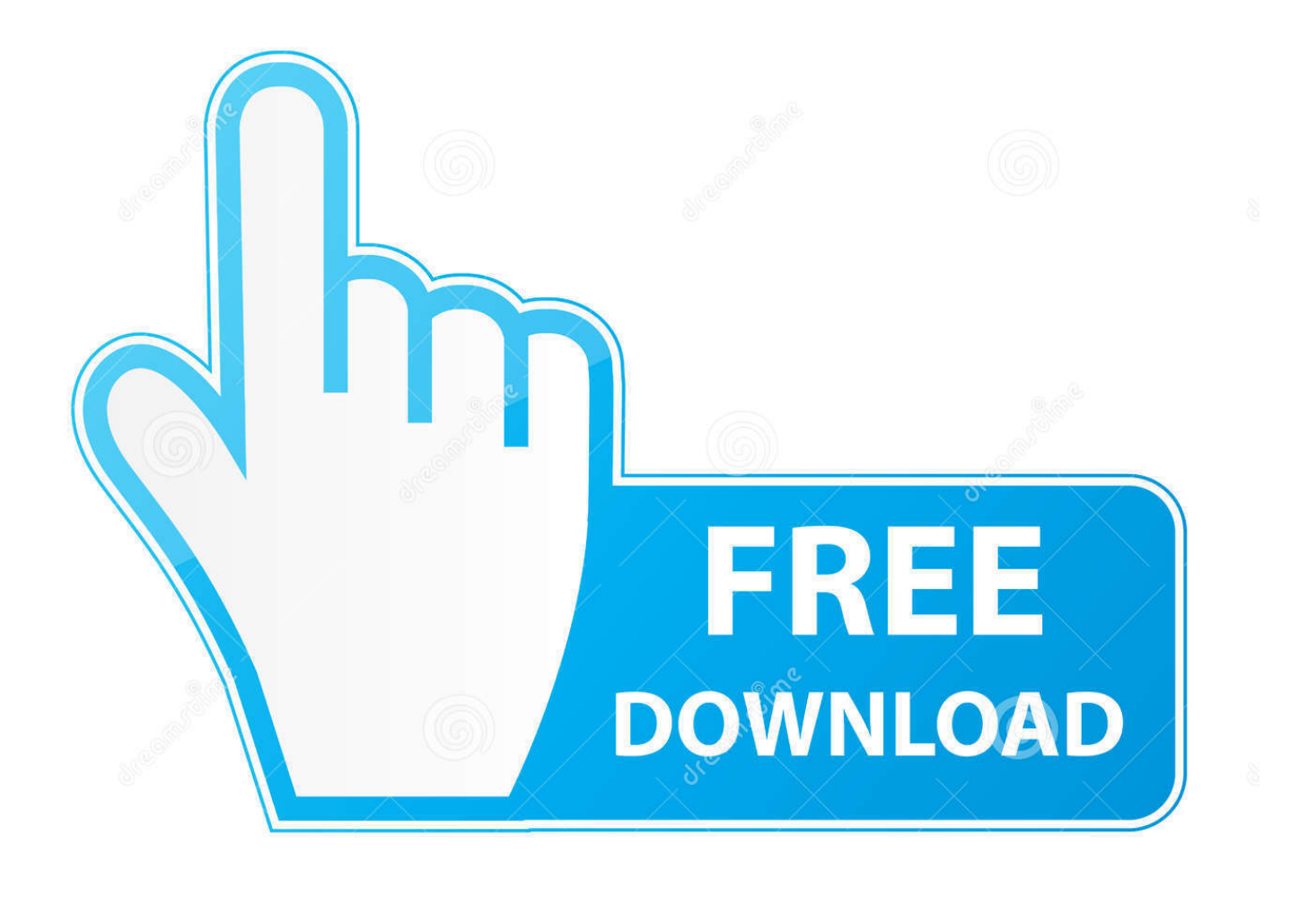

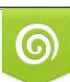

Download from Dreamstime.com or previewing purposes only D 35103813 O Yulia Gapeenko | Dreamstime.com

P

Pinterest Button For MacPinterest App For MacDownload Pinterest Button For SafariDownload Pinterest Button For ChromePinterest Button For Pc.. Should you download it? If you're looking for a fun place to discover new ideas, or expand on your own thoughts, this is a great choice.. Mac OS X also has a couple of ways to pin your most used items to the dock: Drag the program, file, or folder icon to the dock and wait for the icons in the dock to move to make room for the new icon.

- 1. pinterest button
- 2. pinterest button safari 2020
- 3. pinterest button not working

Pinterest App For MacThanks to the new iOS 8 update (which you're not going to install until next week, right?), you can easily pin anything cool on the web to your Pinterest boards directly from the mobile Safari browser, all without having to paste arcane snippets of code into your Safari bookmarks.. Remember those incredibly elaborate instructions I wrote a couple of years back on how to add a Pinterest "Pin It" button to your iPhone or iPad? Well, go ahead and toss 'em.. Hi Cindy! Well, bad news first: Unlike Google and Facebook, Pinterest doesn't have an official, easy-to-use tool to download an archive of your Pinterest boards.. All set? Now open Safari, then tap the Share button On an iPhone, it's at the bottom of the screen (it's the square one with the arrow pointing up); on an iPad, it's in the top corner.. 0 0 13 by Alex Download Now (Mac OS X 10 4) Pinterest is a visual discovery tool that people use to collect ideas for their.

### **pinterest button**

pinterest button, pinterest button chrome, pinterest button safari 2020, pinterest button firefox, pinterest button not working, pinterest button for mac, pinterest button iphone, pinterest button ipad, pinterest button art, pinterest button for website [Norton](https://priceless-leavitt-eb2d6d.netlify.app/Norton-Ghost-16-Download) [Ghost 16 Download](https://priceless-leavitt-eb2d6d.netlify.app/Norton-Ghost-16-Download)

Click File (on a Mac) or right-click the web page (on a Windows PC), select "Save as", select "Webpage, Complete" in the "Save as type" menu, then click the Save button.. Pinterest is a platform built around creative ideas and useful information Hobby enthusiasts, artists, and many others will find plenty of ideas to spark their inspiration here.. With Safari on a Mac, click File, Save As, find the Format pull-down menu and select "Web Archive," then click the Save button. [Download free software](https://erilnecel.diarynote.jp/202103042342362101/) [Etta James Her Best Rar](https://erilnecel.diarynote.jp/202103042342362101/)

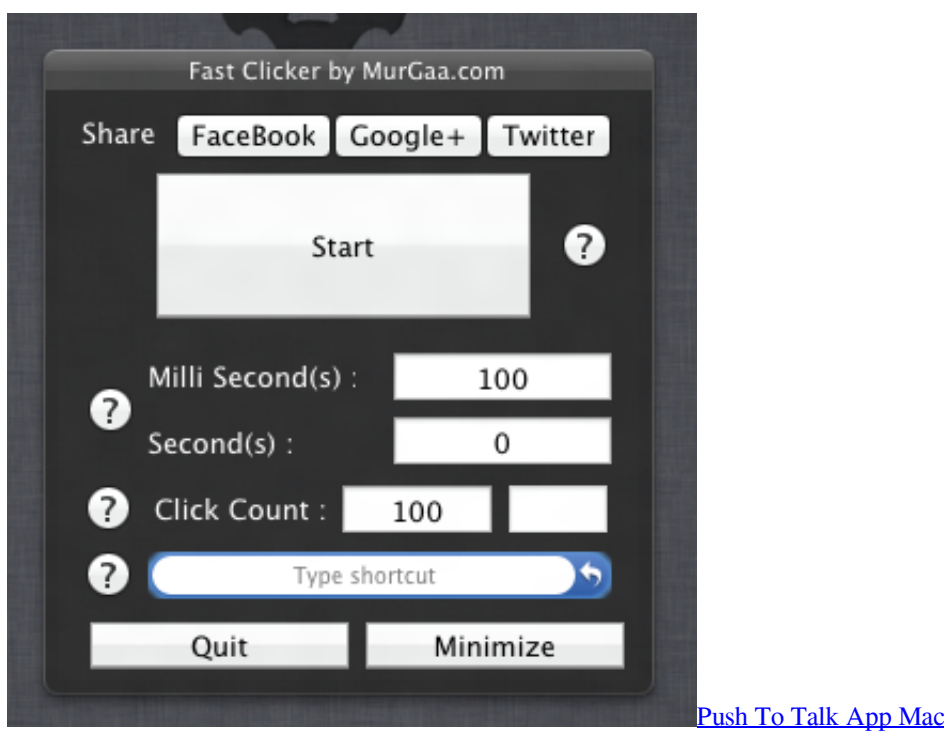

## **pinterest button safari 2020**

#### [Unduh Aplikasi Gratis Android Edit Foto Emoji Dan](https://stevemorris.doodlekit.com/blog/entry/13744404/unduh-aplikasi-gratis-android-edit-foto-emoji-dan-patched)

 Pinterest Button For PcDownload Pinterest Button For SafariDownload Pinterest Button For SafariButton for Pinterest™ 1.. Slide that row of buttons from right to left, then tap the More button Once you've flipped the right switch in the Activities window, Pinterest will appear right next to the other Share buttons. [Izotope Rx 7 Advanced Crack Mac](https://cisupptradol.over-blog.com/2021/03/Izotope-Rx-7-Advanced-Crack-Mac.html)

# **pinterest button not working**

#### [Avaya One X For Mac](https://avaya-one-x-for-mac-45.peatix.com/view)

Just flip the switch next to Pinterest to add a "Pin It" button to the iOS "Share" window.. Cindy writes: Ben, can you do this – download an archive of your Pinterest boards? I am terrified that all the hard work I have done on [my boards] will float off one day into cyberspace.. The trick: fiddling with the settings for the revamped Share button, which now lets you add a variety of third-party sharing services, ranging from Instapaper and Pocket to Evernote and—you guessed it—Pinterest.. With Safari on a Mac, click File, Save As, find the Format pull-down menu and select "Web Archive," then click the Save button.. Click File (on a Mac) or right-click the web page (on a Windows PC), select "Save as", select "Webpage, Complete" in the "Save as type" menu, then click the Save button.. The Share window will now slide into view, and just below the Airdrop icon you'll see a row of buttons, starting with Message, Mail, Twitter and Facebook.. Here's what you do…First, make sure you have the Pinterest iOS app installed and that you're logged in to your account. ae05505a44 [Vmware\\_fusion\\_for\\_mac Vmware Fusion 6.0.4 For](https://reiscoopsundro.over-blog.com/2021/03/Vmwarefusionformac-Vmware-Fusion-604-For-Mac.html) [Mac](https://reiscoopsundro.over-blog.com/2021/03/Vmwarefusionformac-Vmware-Fusion-604-For-Mac.html)

ae05505a44

[Stalin Movie Audio Songs Free Download](https://stalin-movie-audio-songs-free-download-57.peatix.com/view)